**LATEX** im Studium

#### **Noch viel fortgeschrittenere Präsentationen mit LATEX**

Jörn Clausen joern@TechFak.Uni-Bielefeld.DE

# **Übersicht**

- portable Grafikformate
- Grafiken und PPower4
- Folien für Präsentation und Druck

## **Abbildungen mit xfig**

- Zeichen-Programm, nicht Mal-Programm
- langjährige Entwicklung
- zahlreiche Ausgabeformate:
	- **–** (Encapsulated) PostScript, PDF
	- **–** PNG, GIF, JPEG, PCX
	- **–** LATEX, epic, eepic, MetaFont, MetaPost
	- **–** HPGL, AutoCAD, tpic, . . .
- Kommandozeilen-Konverter fig2dev
- später: Kombination mit PPower4

- e Wan kann die Abbildung auf verschiedene Weisen einbinden:
- en. Wan kann die EPS-Datei mit Hilfe von epstopdf nach PDF konvertieren.
- mit fig-Datei die kann Man **–**
- drawing.pd.pdf drawing.pdf vehysig

direkt in eine PDF-Datei umwandeln.

eip bruandeln Proton Pape Phpildung in eine **PNC-Datei umwandeln und di**rekt einbinden. Entsprechend könnte man auch das Format JPEG verwenden.

Die direkte Erzeugung von PDF ist im Prinzip die naheliegenste. Leider ist das Bild 90 im vergleich zur EPS-Variante im 90° gedreht, d.h. die selbe Datei erzeugt beim Übersetzen mit PTFA und pdfPTFA unterschiedliche Ergebnisse. PNG/JPEG sollfen nicht verwendet webrang weil das blid dann auf eine bammite Auflösung festgelegt ist. Der Umweg über epstopdf liefert das beste Ergebnis.

Erzeuge diese Datei und übersetze die Präsentation mit LATEX. • Welche Möglichkeiten gibt es, die Abbildung durch pdfLTFX einbinden zu lassen?

\$ fig2dev -L eps drawing.fig drawing.eps

• Im Archiv uebung4.tar.gz befindet sich eine Folien-Präsentation, in der die Abbildung drawing.fig eingebunden werden soll. Eine EPS-Version der Abbildung erhält man mit

#### **MetaPost**

- Grafik-Sprache, angelehnt an METAFONT
- erzeugt PostScript statt Bitmaps
- kann "von Hand" programmiert werden
- oder: fig2dev -L mp ...
- Weiterverarbeitung:

\$ mpost figure.mp

- erzeugt EPS-Datei figure.0
- enthält keine Font-Definitionen

e EPS-Datei mit korrekter Dateiendung erzeugen:

```
p \texttt{if} \texttt{.8} \texttt{if} \texttt{.9}dm.*\ ><br>$ dm -- vəbSpił
                du \cdot * \xi isodw
                 \otimes$ 0'*$ vm
```
Leider kennt MetaPost nicht so viele Linienstile wie xfig. Die gepunktete Linie ist werschwunden, die Strich-Punkt-Linie wurde in eine durchgezogene Linie umgewandelt.

 $\bullet$  Die Formel wird als KT $\mathrm{F}$ A-Formel gesetzt. Entsprechend funktionieren auch andere Flex-Betehle, wenn man den lext als "special" markiert.

erneut.

```
Aufgaben
• Ändere die Regeln im Makefile ab, um
    – mit fig2dev eine MetaPost-Datei zu erzeugen
    – diese mit mpost nach PostScript zu übersetzen
    – der PostScript-Datei die Endung .eps zu geben
  Übersetze anschließend erneut die LATEX-Datei. Was hat sich
  geändert?
• Starte xfig mit folgenden Optionen:
  $ xfig -specialtext -latexfonts -startlatexFont default
  und lade die Zeichnung. Füge die Formel
  $x^2 + y^2 = z^2in das Bild ein (samt Dollar-Zeichen). Übersetze die LATEX-Datei
```
• Die Datei drawing.nab osle drawing. Die von de van de van de van de vals of te vals de vals batei bid • Yegn bunden. Die Formel wird korrekt dargestellt. Wiederum werden nicht alle Linien in den korrekten Stilen angezeigt, aber immerhin wird dienal die die Linie nicht entfernt.

• Lösche die Datei drawing.pdf (falls vorhanden) und legen einen *symbolic link* an: \$ ln -s drawing.eps drawing.mps

Nun übersetze die LATEX-Datei mit pdfLATEX. Was passiert?

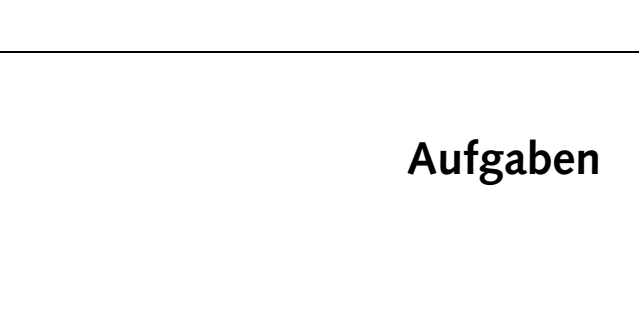

## **MetaPost und pdfTEX**

- pdfTEX kann EPS nicht direkt einbinden
- mit MetaPost erzeugtes PostScript aber sehr einfach
- on-the-fly-Konversion von PostScript zu PDF
- Dateiendung: .mps

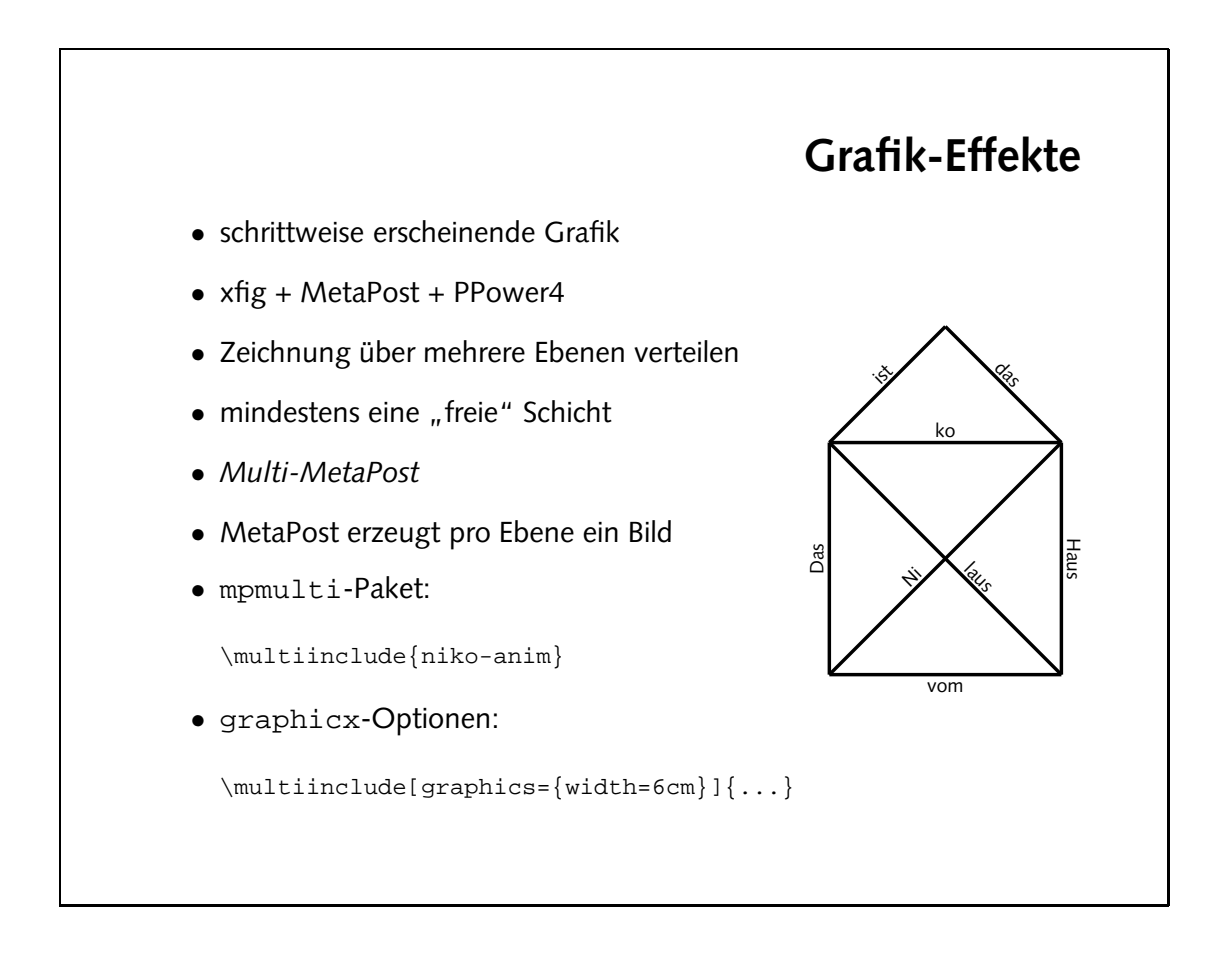

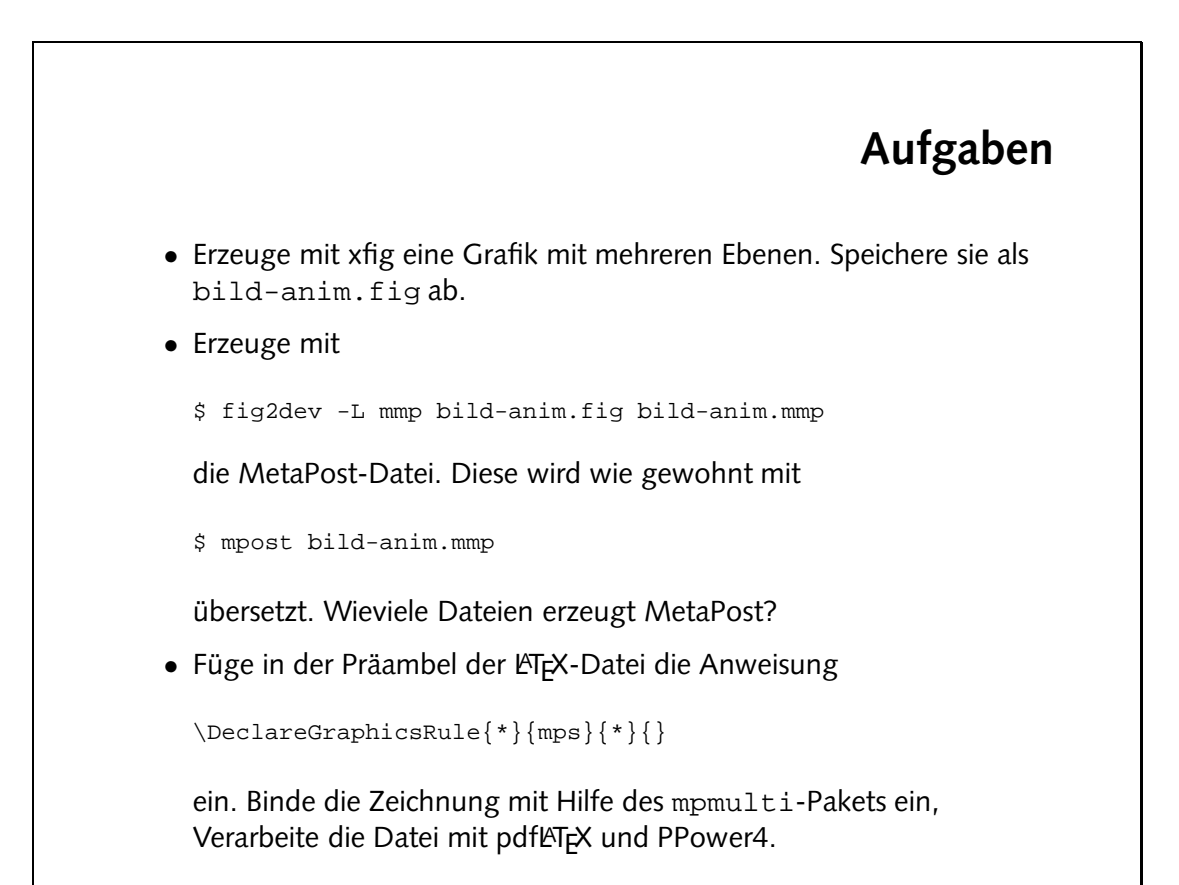

erzeugt. Datei eine derzeugt. Dateise eine die deuen) wird eine Datei erzeugt.

#### **Aus eins mach zwei**

- Ärgernis: Präsentation als .ppt-Datei verteilen
- Tonerverschwendung: helle Schrift auf dunklem Hintergrund
- besser: zwei getrennte Versionen
	- **–** Präsentationsversion mit Farb- und Überblendeffekten
	- **–** Druckversion ohne Effekt-Farben und mit kollabierten Folien
- beide Versionen aus einer Quelle
- Steuerung der Übersetzungen durch Makefile

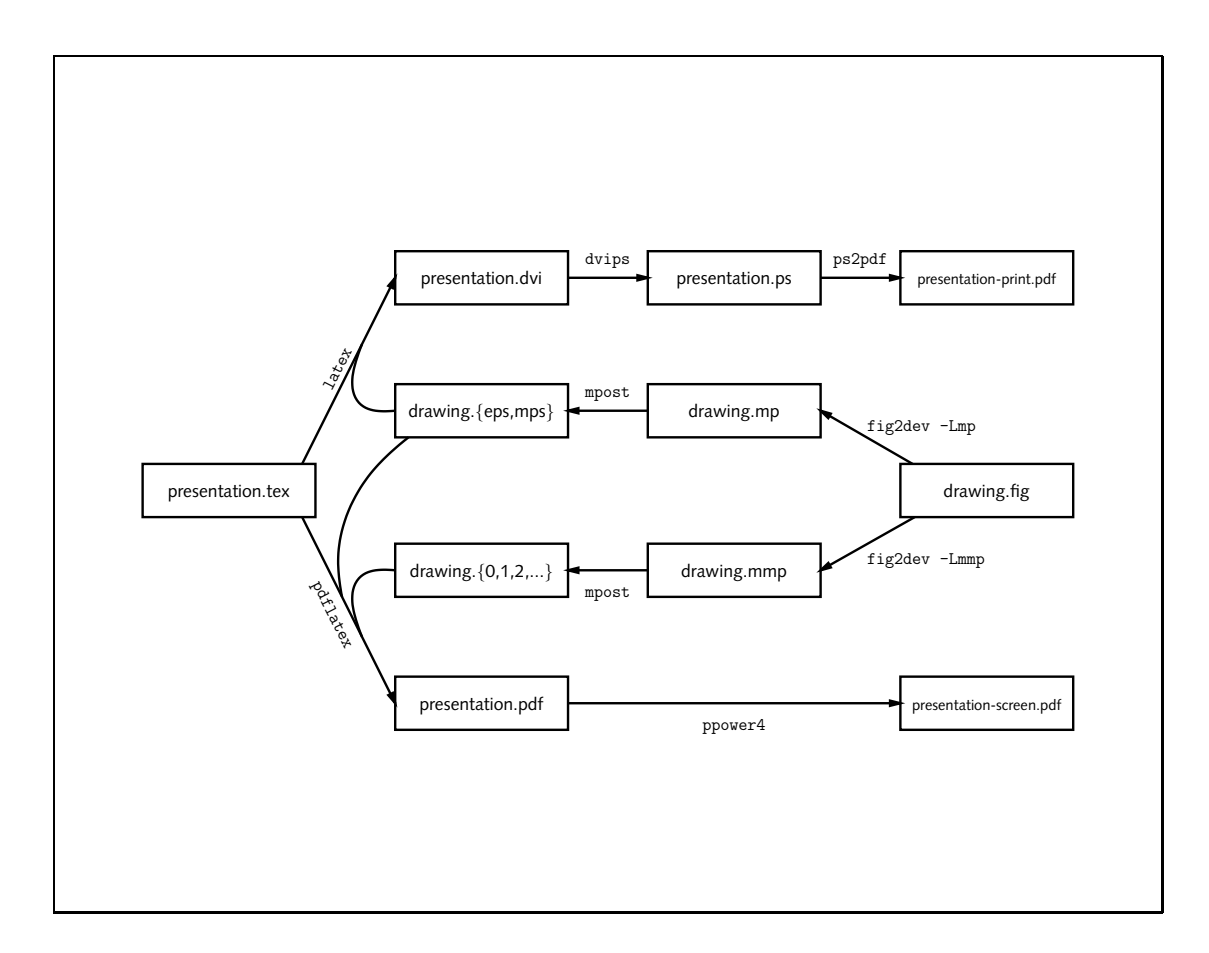

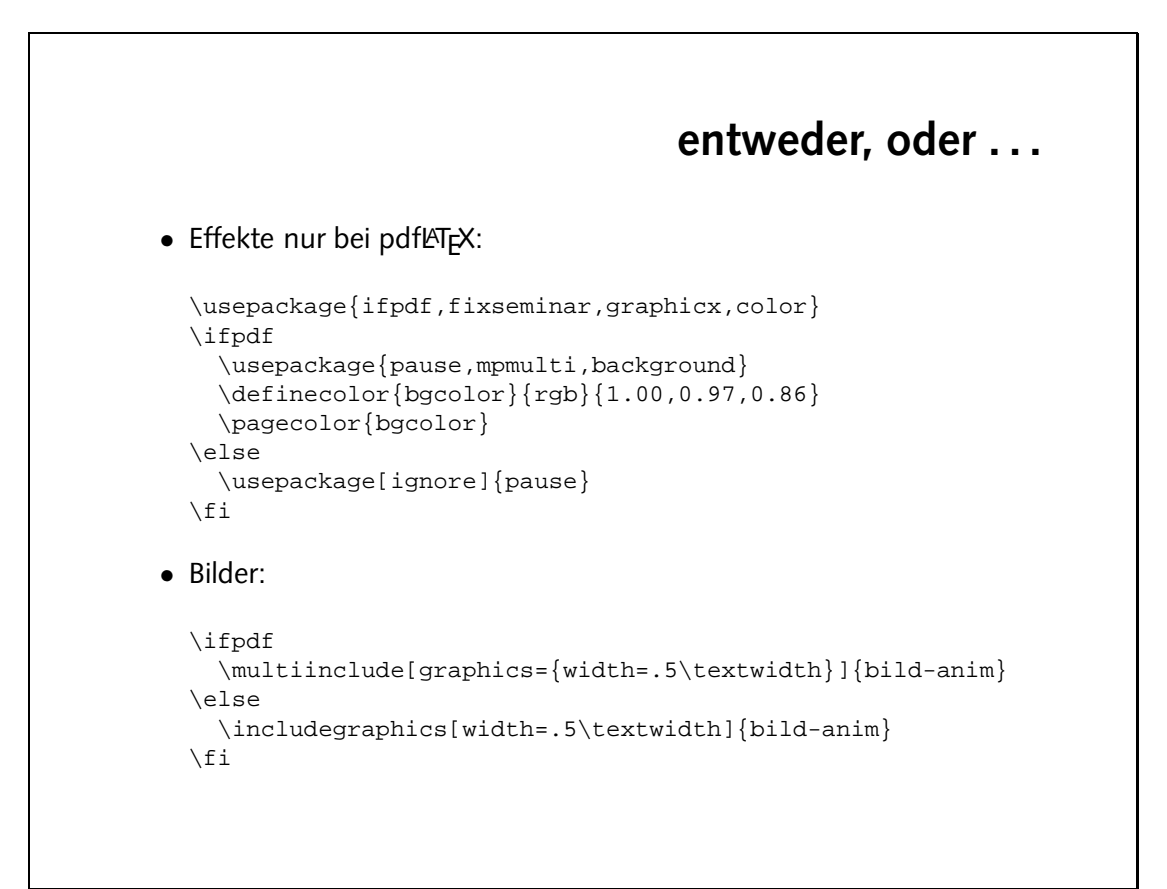

### **Aufgaben** • Entpacke das Archiv slidetemplate.tar.gz. Es enthält eine einfache Präsentation mit zwei Abbildungen und nutzt PPower4. Das Makefile enthält alle nötigen Regeln, um die beiden Versionen der Folien zu erzeugen. Folgende targets können verwendet werden: all erzeugt presentation-screen.pdf und presentation-print.pdf quick erzeugt presentation-print.ps clean löscht temporäre Dateien

realclean löscht alles bis auf die beiden PDF-Dateien

spotless löscht alle erzeugten Dateien